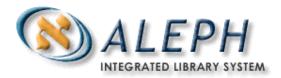

**USER DOCUMENTATION** 

# Using the Location Table

© Ex Libris Ltd., 2002 Release 15.2 Last Update: February 20, 2002

## **Table of Contents**

| 4 | DISPI | LAY                     | 4 |
|---|-------|-------------------------|---|
|   | 3.1   | Indexing                | 4 |
| 3 | ORA   | CLE TABLES              | 3 |
| 2 | ALEF  | PH CONFIGURATION TABLES | 3 |
| 1 | OVEI  | RVIEW                   | 3 |

#### 1 Overview

The location table and the related expand program, expand\_doc\_cdl\_location, is used to display and index campus and library information in a Union Catalog environment. Note that tab10 flag 62 must be set to Y in order for the location display in the Web OPAC to be generated from embedded holdings and the location table.

### 2 ALEPH Configuration tables

You enter location information in the tab\_locations table in the data\_tab directory of the union catalog library (xxx90).

The table has ten columns, the first, the location key, is a 24-character field that matches on the combined contents of subfields a and b of embedded 852 fields [embedded because they occur in the bibliographic record not linked holdings records]. The remaining nine columns contain data useful for display and/or indexing. The fields are: campus type, campus region, suppress display, campus code, campus base, primary location, full campus name, call number prefix, and notes. Data elements marked (I) are expanded into the bibliographic record for indexing. Data elements marked (D) are included in the location display on the full record display in the Web OPAC, and data elements marked (R) are included in the results list in the Web OPAC.

| Length | Data Element           |
|--------|------------------------|
| 24     | Location key           |
| 1      | Type (I)               |
| 1      | Region (I)             |
| 1      | Supress display        |
| 5      | Campus code (I)(R)     |
| 15     | Campus base (I)        |
| 9      | Primary location (D)   |
| 50     | Campus name (D)        |
| 15     | Call number prefix (D) |
| 70     | Notes (D)              |

#### 3 Oracle tables

The Z124 table stores data from the location table. The structure of the Z124 table is:

| 02 Z124-REC-KEY      | PICTURE X(24).        | K |
|----------------------|-----------------------|---|
| 02 Z124-TYPE I       | PICTURE X(1).         |   |
| 02 Z124-REGION       | PICTURE $X(1)$ .      |   |
| 02 Z124-SUPPRESS     | PICTURE $X(1)$ .      |   |
| 02 Z124-CAMPUS-CODE  | PICTURE $X(5)$ .      |   |
| 02 Z124-AT PI        | CTURE X(15).          |   |
| 02 Z124-PRIMARY-LOCA | TION PICTURE $X(9)$ . |   |
| 02 Z124-CAMPUS-NAME  | PICTURE X(50)         |   |

02 Z124-CALL-NUMBER PICTURE X(15). 02 Z124-NOTES PICTURE X(70).

p\_file\_06 must be run to load tab\_locations into the z124 table. P\_file\_06 must be run each time tab\_locations is changed. [Run p\_file\_06 with these parameters, csh -f p\_file\_06 XXX90,tab\_locations,z124,,,,]

#### 3.1 Indexing

Four of the ten location fields can be indexed; type, region, campus code, and campus base. These fields are expanded into the bibliographic record as CMP1-4 fields. Mapping is as follows:

| Type   | CMP1 |
|--------|------|
| Region | CMP2 |
| Code   | CMP3 |
| Base   | CMP4 |

The expand program expand\_doc\_cdl\_location expands these fields into the bibliographic record for indexing. Add the following lines to tab11\_word for indexing:

| CMP1# | 03 B | WRD | WC1 | WID |
|-------|------|-----|-----|-----|
| CMP2# | 03 B | WRD | WC2 | WID |
| CMP3# | 03 B | WRD | WC3 | WID |
| CMP4# | 03 B | WRD | WC4 | WID |

## 4 Display

Flag 62 in tab10 of the union catalog library (XXX90) controls use of the location table for display. If the flag is set to Yes, tab\_location will be used to generate display of embedded 852 fields. Data elements from the bibliographic record are interspersed with data from the location table (tab\_locations) to create the union catalog location display.

|                   | Campus Name (from table)               |
|-------------------|----------------------------------------|
| 856               | URL with fixed text "available online" |
|                   | Primary location (from table)          |
| 852 k             | Call number prefix                     |
|                   | Call number prefix (from table)        |
| 852 h, I, or j    | Call number                            |
|                   | Link to circulation status             |
| 852 g, 3, p, or m |                                        |
|                   | Notes (from table)                     |
| 852 z or D        | Call number notes                      |

Three HTML files control the display of location information in the Union Catalog OPAC. They are: full-set-head-1, full-set-head-2 and full-set-body-1.

#### 1. Full-set-head-1

```
Library
Call Number
Availability
Notes
2. Full-set-head-2
$0100
3. Full-set-body-1.
$0200
$0300
```

\$0400

\$0500

#### Example of Display using tab\_location:

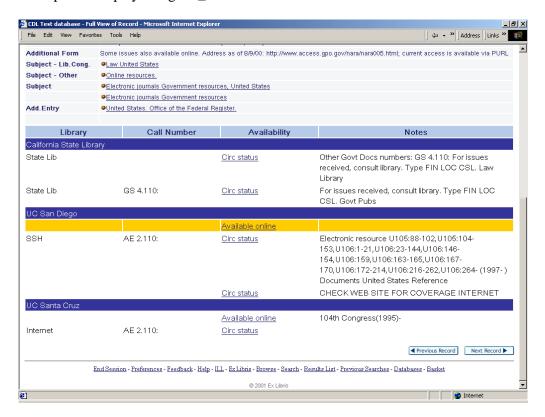